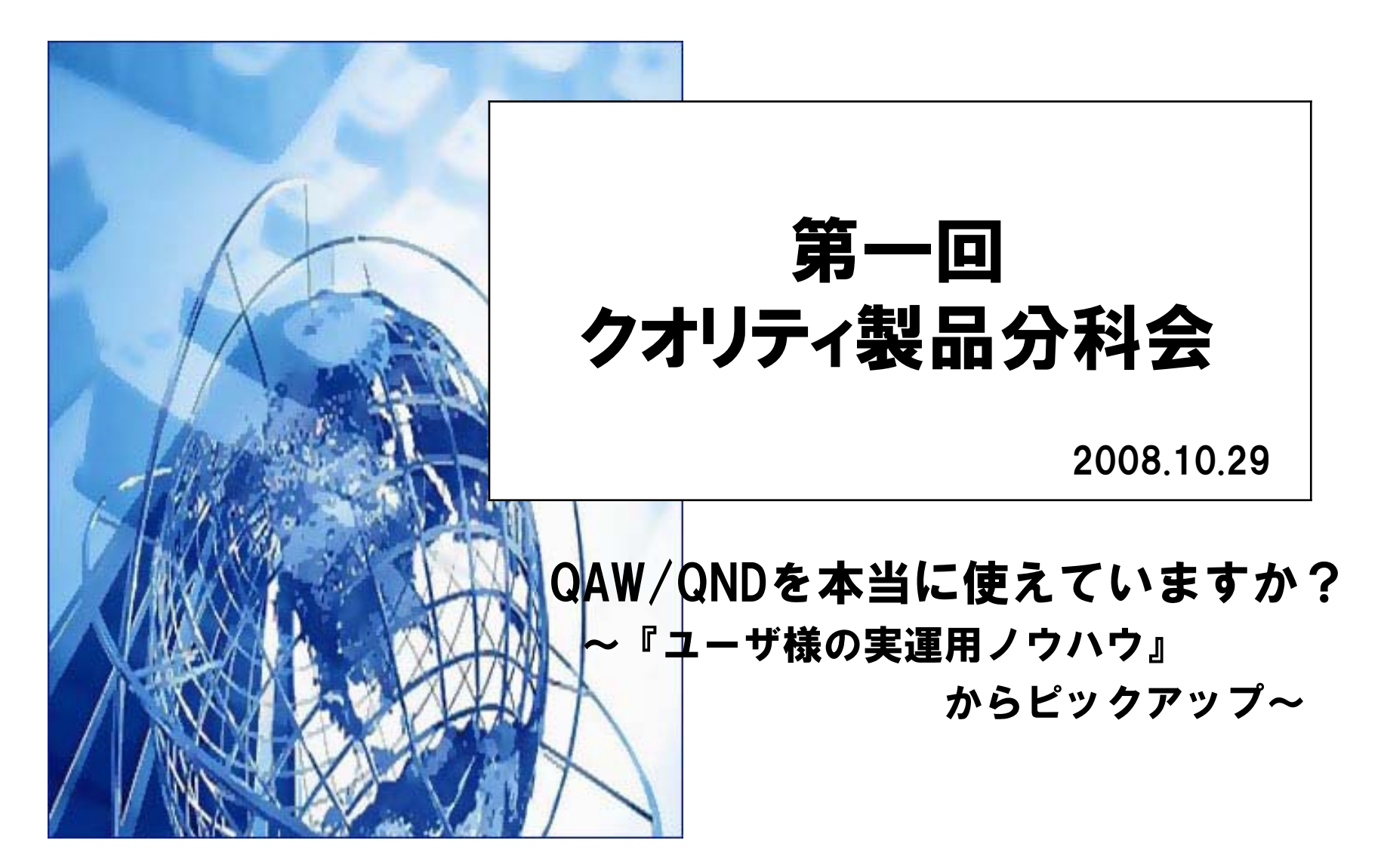

# コンテンツ

- 1.QAW/QNDサーバ負荷を軽減する
- 2. ソフトウェアインベントリ収集方法
- 3. QAW/QNDサンプルタスク19本
- 4.インベントリ収集率UPの運用方法
- 5.ソフトウェア台帳作成のフロー
- 6.RCコンソール複数起動について

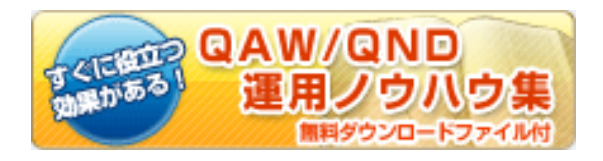

http://www.quality.co.jp/solution/knowhow\_qnd.html

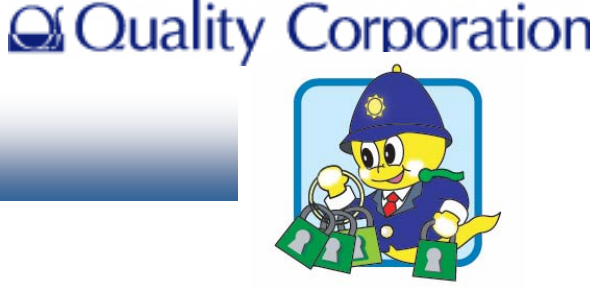

1

# その1 QAW/QNDサーバ負荷を軽減する(1/4) 2 mg gaw/gnp

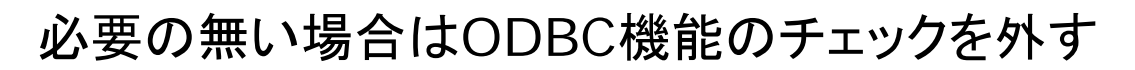

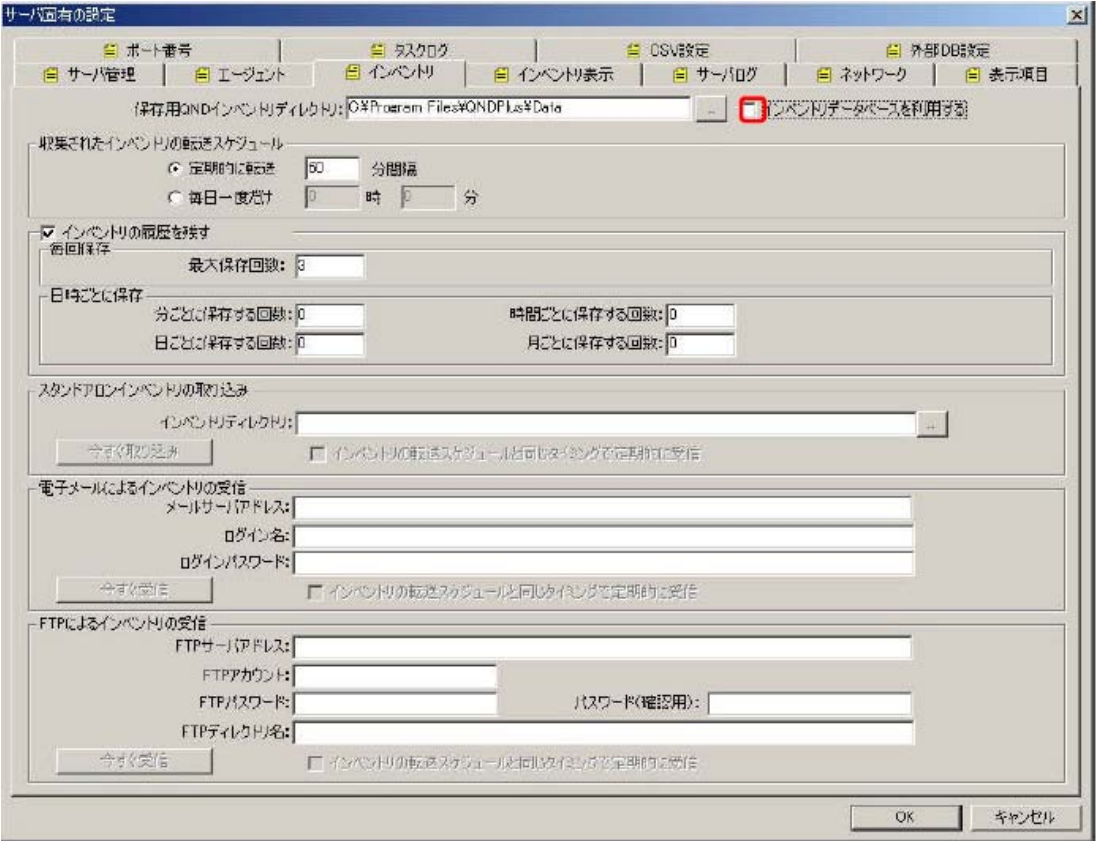

インベントリデータベース機能は ODBCドライバに対応するための 機能であり他のDB製品と連携す る必要がない場合は、設定を OFFにすることでサーバの負荷を 軽減することができます。

QAW/QND

運用ノウハウ生

その1 QAW/QNDサーバ負荷を軽減する(2/4)

#### MACアドレスインベントリは未知のPCを検索する機能です

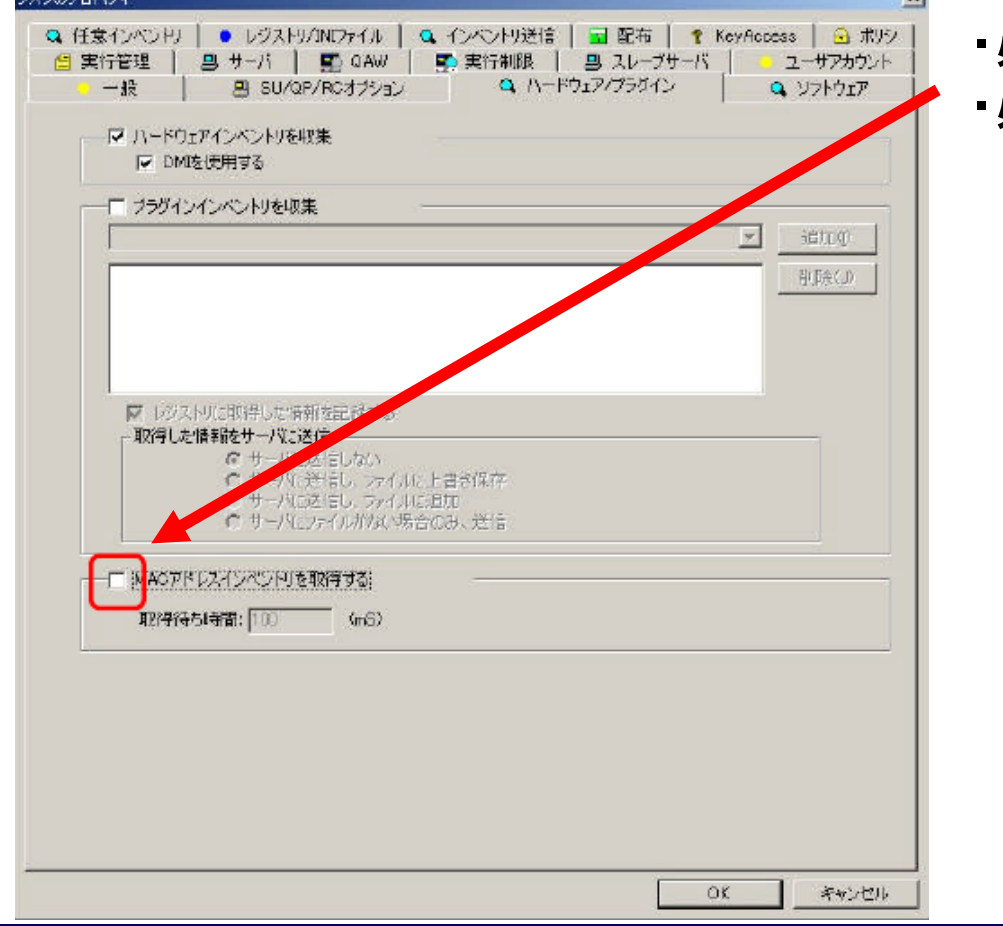

・必要の無い場合はチェックを外す

必要な場合は、セグメントに1~数台 とする

MACアドレスインベントリはタスクを実 行するホストが存在するセグメントに対 してブロードキャストでIPアドレスとMAC アドレス情報を収集する機能です。定期 実行するタスクに誤って設定を行うと、 ネットワーク負荷、サーバ負荷が掛かり ます。

その1 QAW/QNDサーバ負荷を軽減する(3/4 )

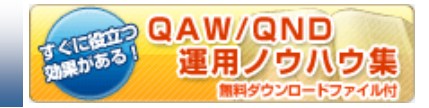

### サーバタスクを使おう! スケジュールで夜間実行

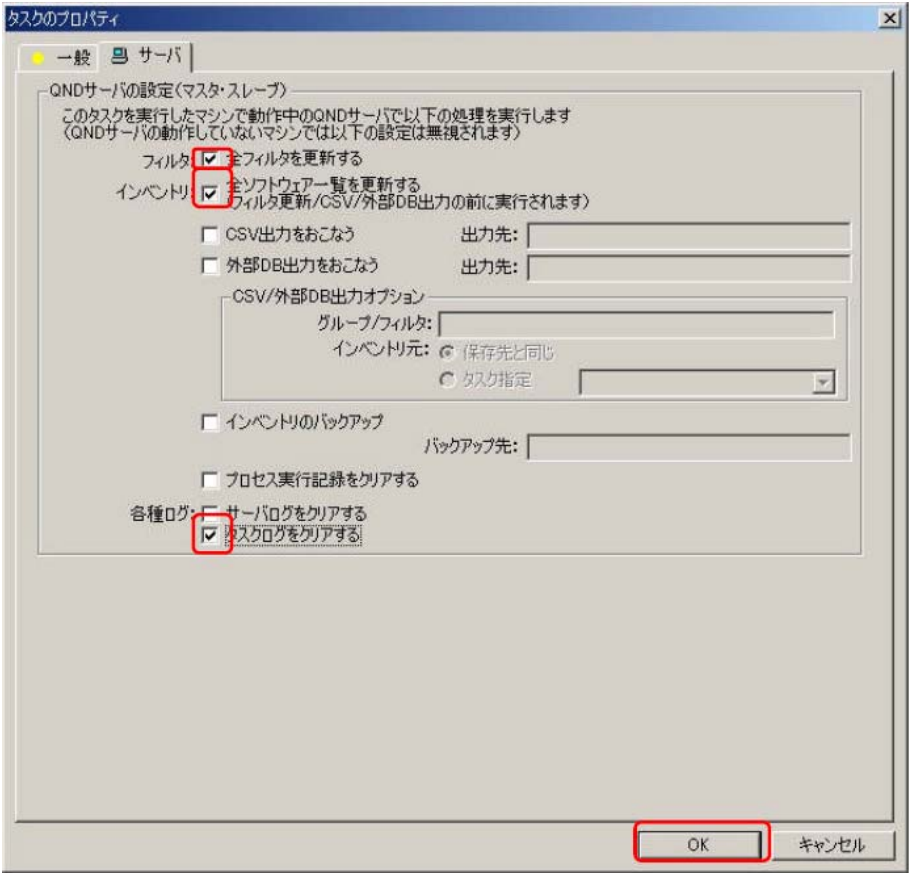

・フィルタ更新の自動化 ・ソフトウェア一覧更新の自動化 ・タスクログやサーバログのクリア

サーバタスクはサーバ処理において時間 (負荷)がかかる機能を自動化するタスク です。夜間など通常処理が行われない 時間帯にスケジュール設定いただきご利 用いただくことで日常のコンソール操作 においての負荷を軽減することができま す。

**QAW/QND** 運用ノウハウ生

その1 QAW/QNDサーバ負荷を軽減する(4/4 )

#### サーバが重いと感じた場合は、まず断片化を疑う QAW/QNDはファイル断片化が発生しやすい仕組み

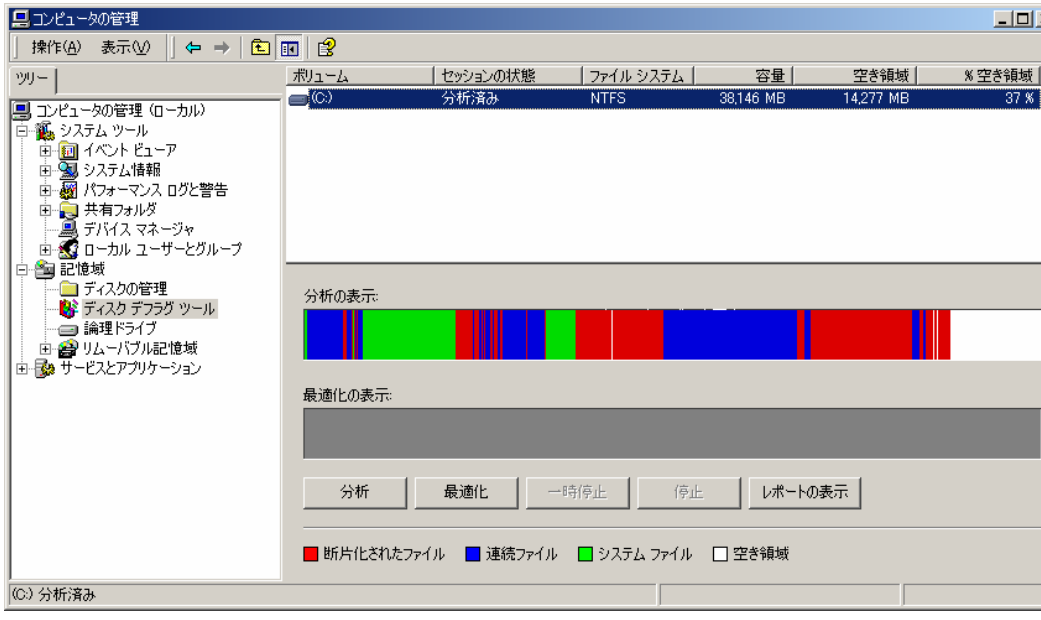

QNDでは収集したインベントリファイ ルやホスト情報などをここのファイ ルとして管理しています。よって運 用を長く続けることでHDD上での ファイルの断片化が発生します。 ファイルの断片化が発生するとファ イルへのアクセス時間が増加し QNDの動作にも影響を受けコン ソール操作が遅く感じたり、CSV 出 力に時間が掛かることになります。 定期的にディスクの最適化を行うこ とをお奨めします。

# その2 ソフトウェアインベントリ収集方法1/2

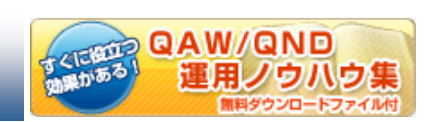

#### ソフトウェアインベントリの収集時間に不満を感じたら

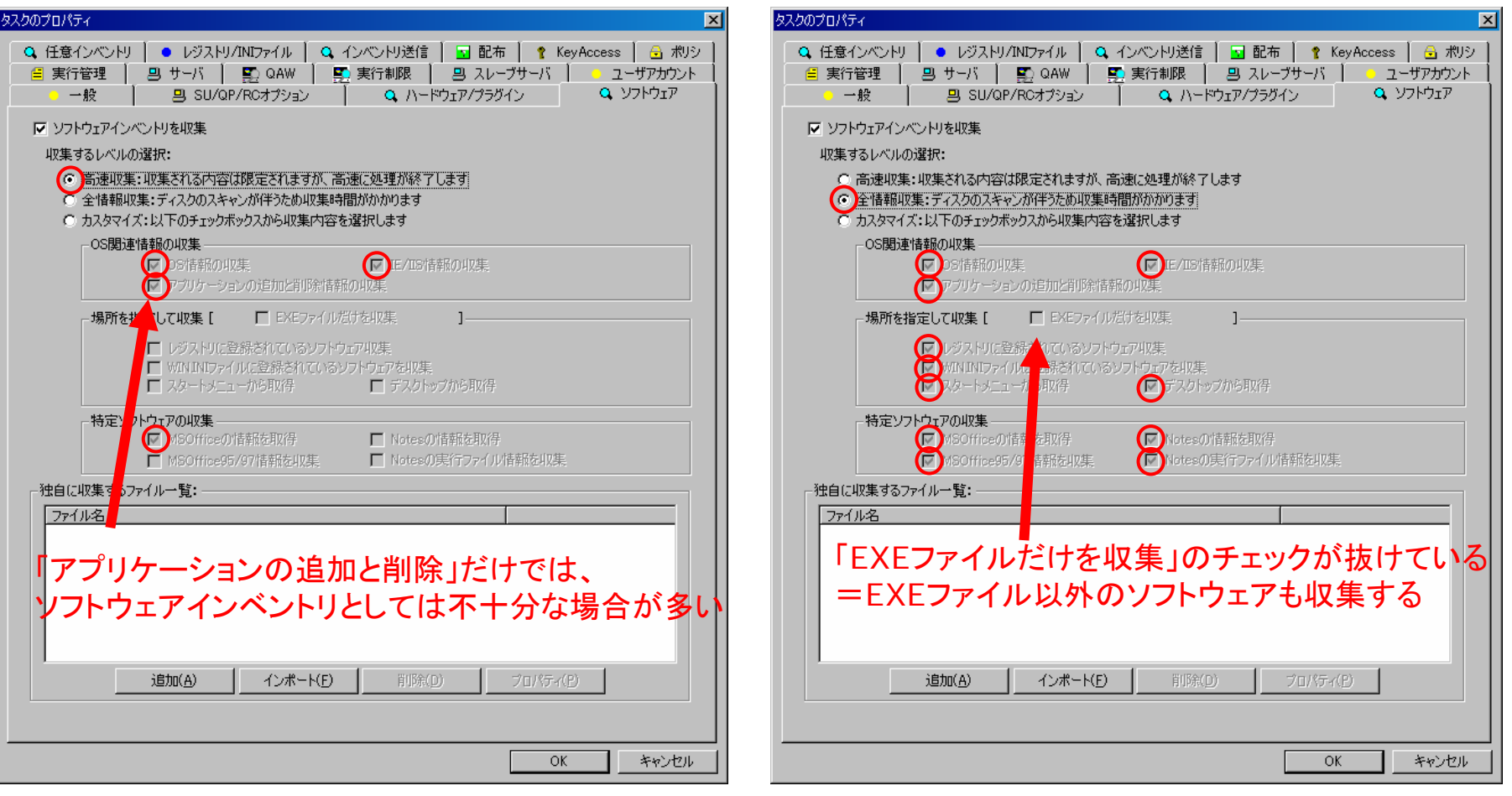

**QAW/QND** 

運用ノウハウ集

その2 ソフトウェアインベントリ収集方法2/2

### お勧め運用:カスタマイズ収集

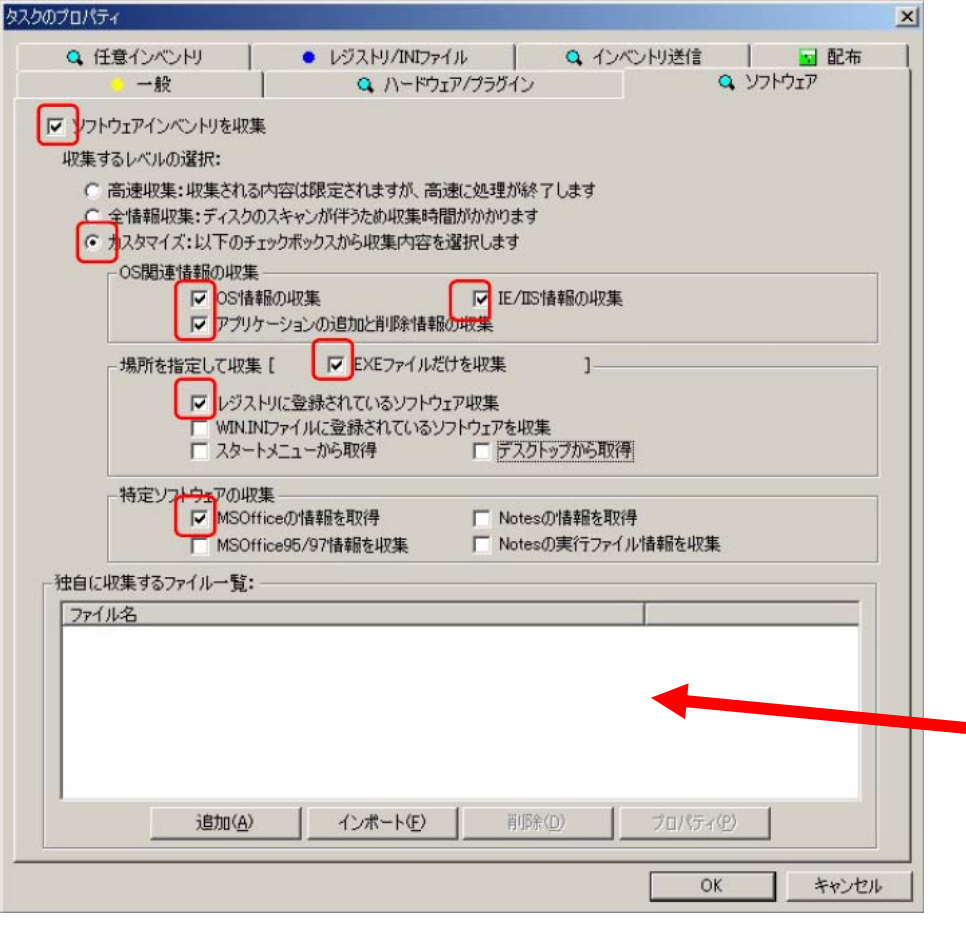

- ・EXEファイルのみ収集のチェックを 付けています。
- ・レジストリに登録されているソフト ウェア(メインソフト)にチェック
- ・必要に応じて、「スタートメニュー」 や「デスクトップ」のチェックを入れ ます。

「ABC.exe」等の記述をすると、HDDを全検索します。 ・極力「スタートメニュー」「デスクトップ」で取るか ・パス指定をする(環境変数可) 等を使用し、時間を掛けないようにしましょう。

QAW/QND

運用ノウハウ集

# その3 QAW/QNDサンプルタスク19本

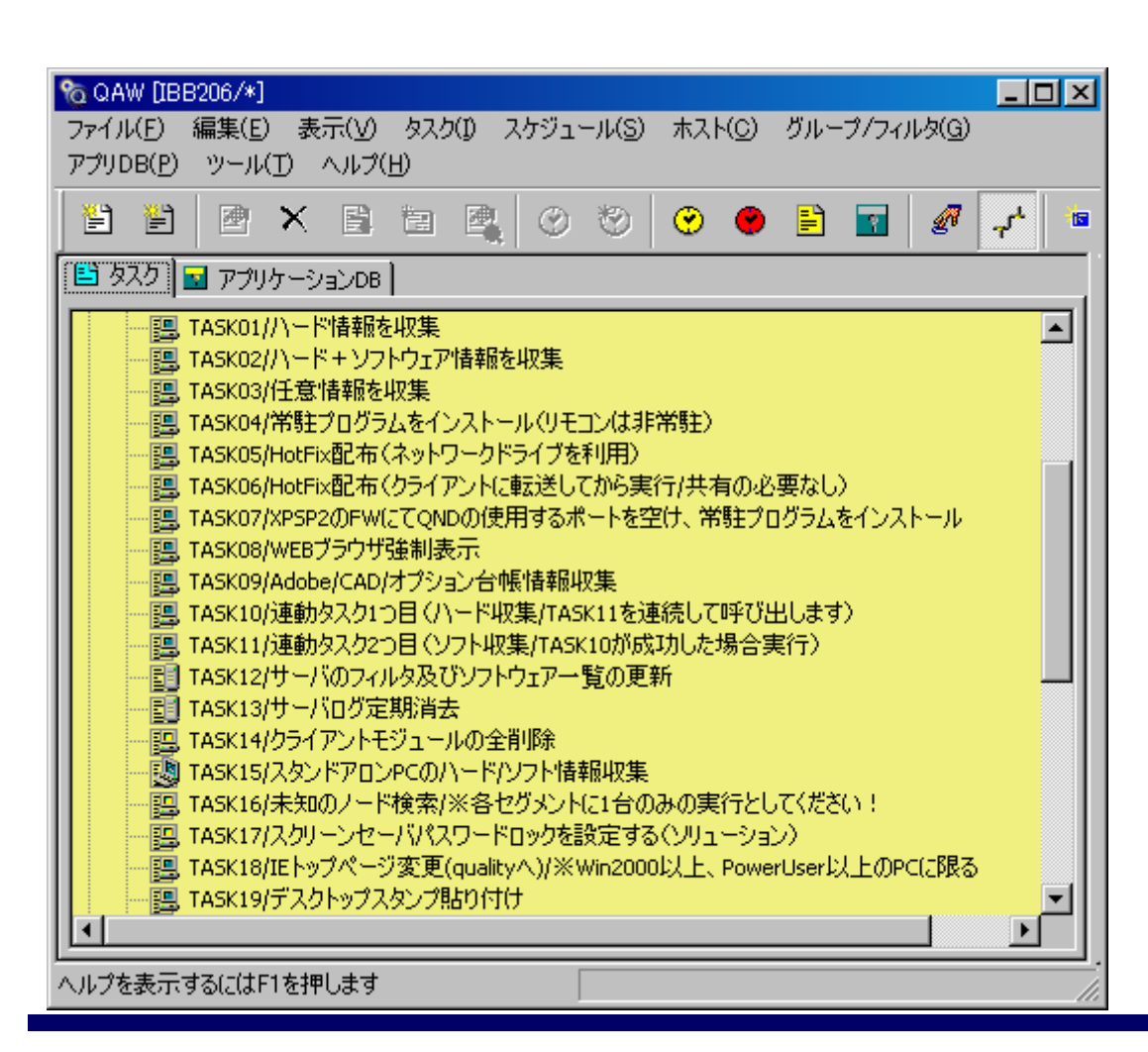

・タスク(命令文)はインポート できます。

- ・タスクはコピーできます。
- ・基本タスクを含む19個の タスクを公開します。

やりたいこと=タスク の基本セットをご提供 します。カスタマイズしてご使用下さい。

GEER QAW/QND<br><sub>2005</sub>3 運用ノウハウ集

# その4 インベントリ収集率UPの運用方法

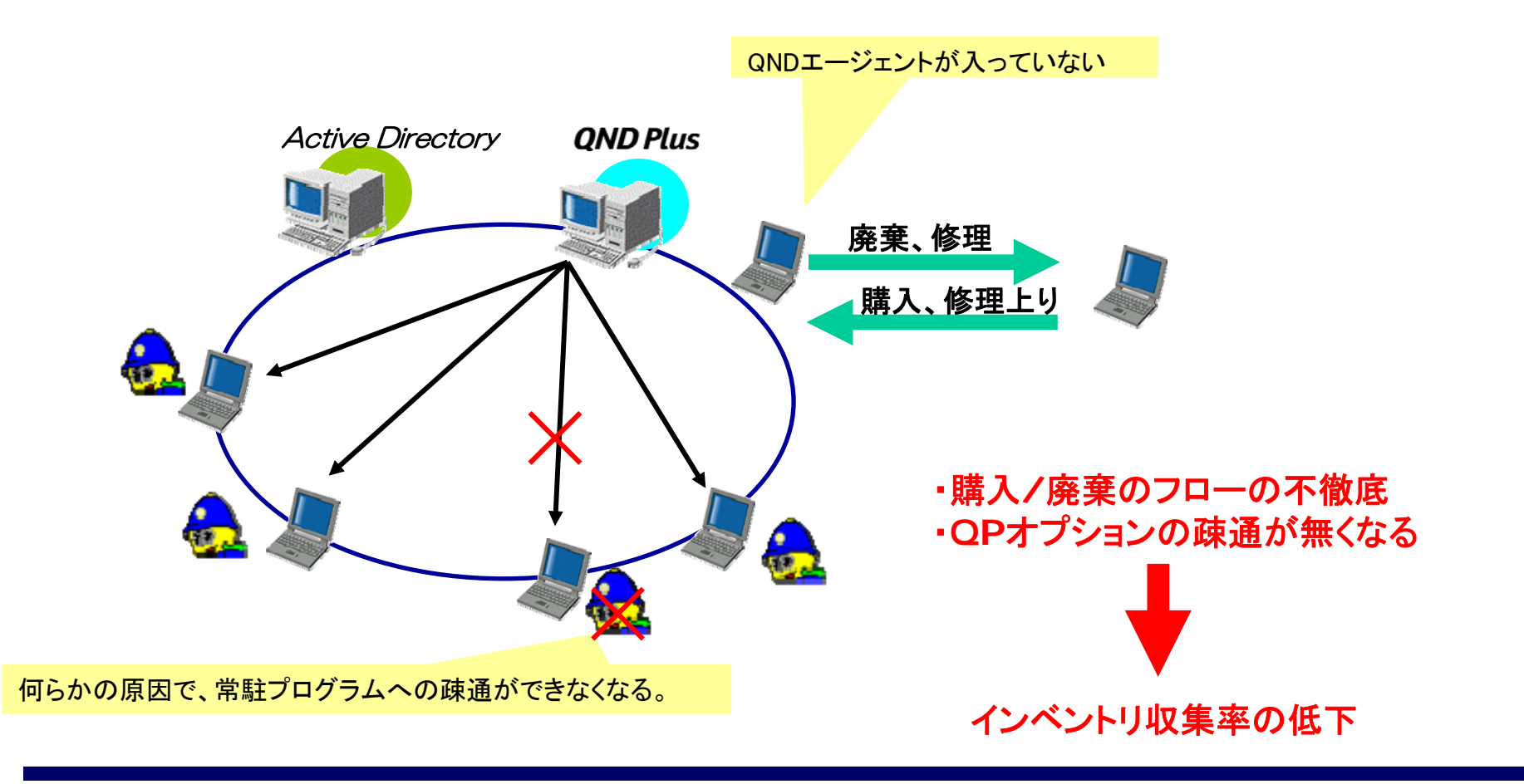

**CREWRY** 

**QAW/QND** 

運用ノウハウ集 国ダウンロードファイル付

# その4 インベントリ収集率UPの運用方法

#### 購入・廃棄管理の問題点への対策

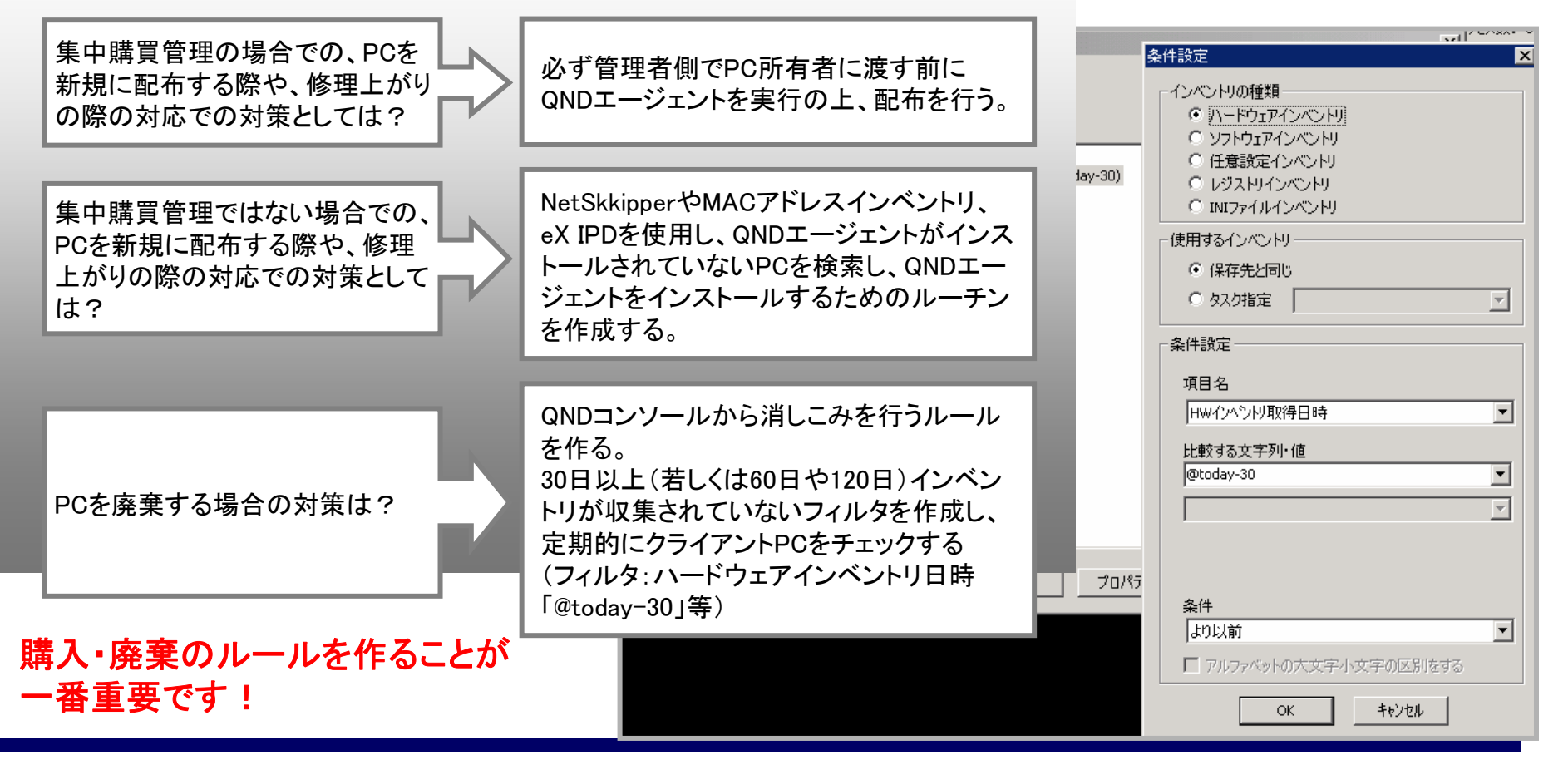

**QAW/QND** 

運用ノウハウ隼

その4 インベントリ収集率UPの運用方法

### サーバ <sup>→</sup> クライアント疎通管理の問題点への対策

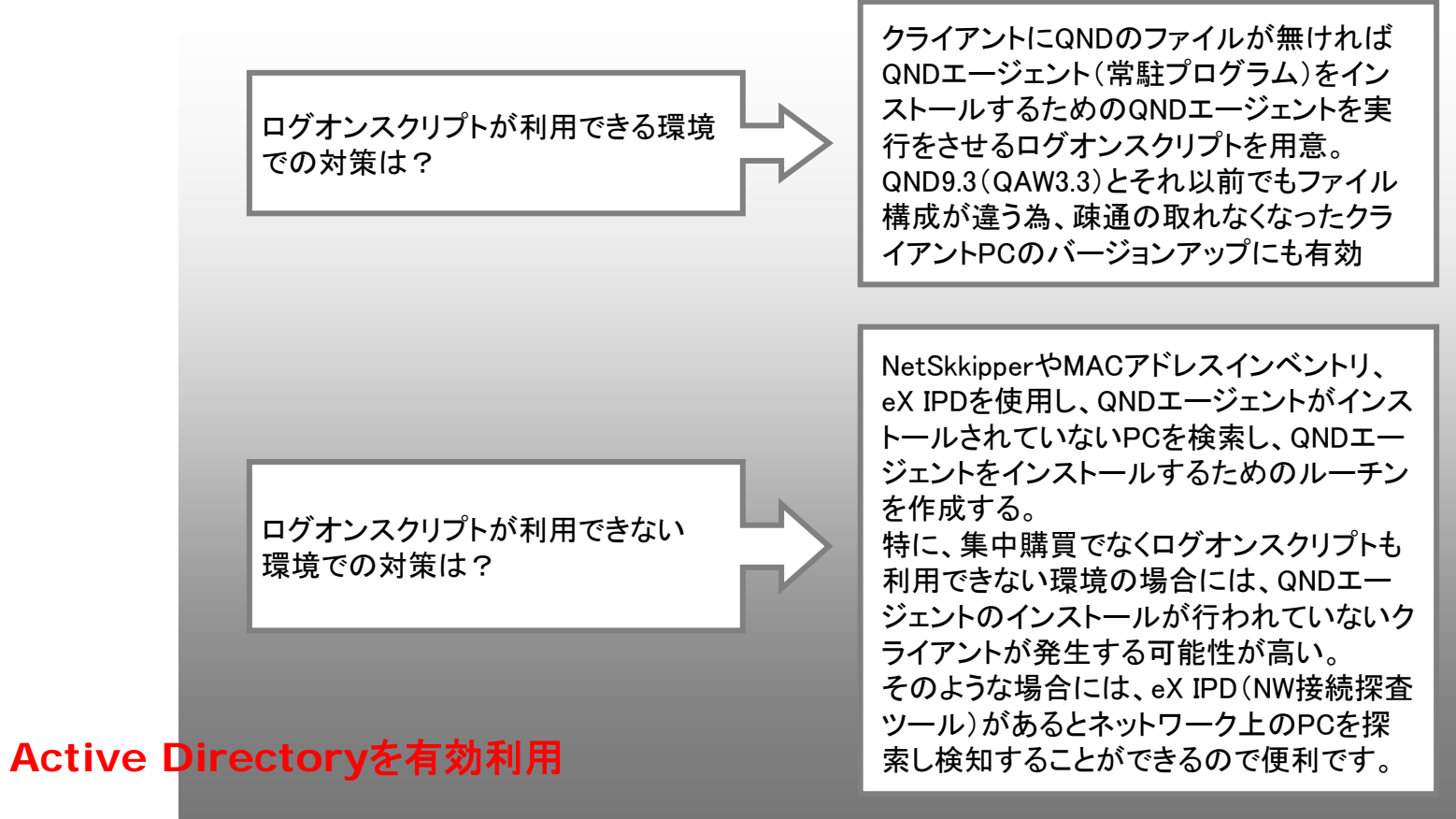

# その5 ソフトウェア台帳作成のフロー

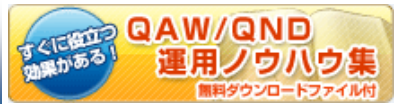

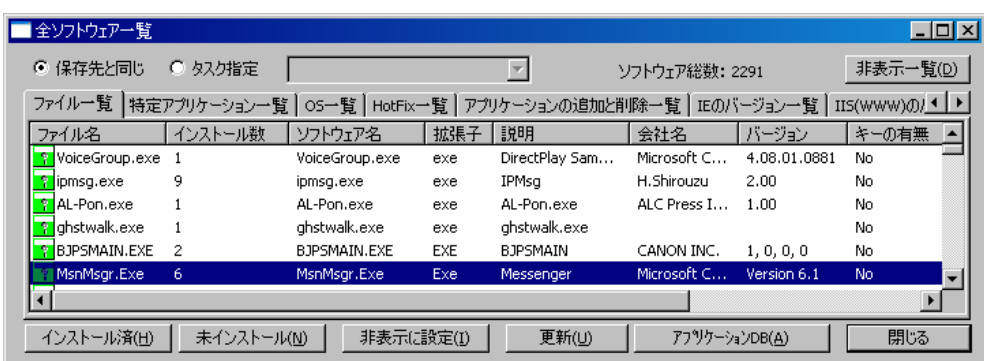

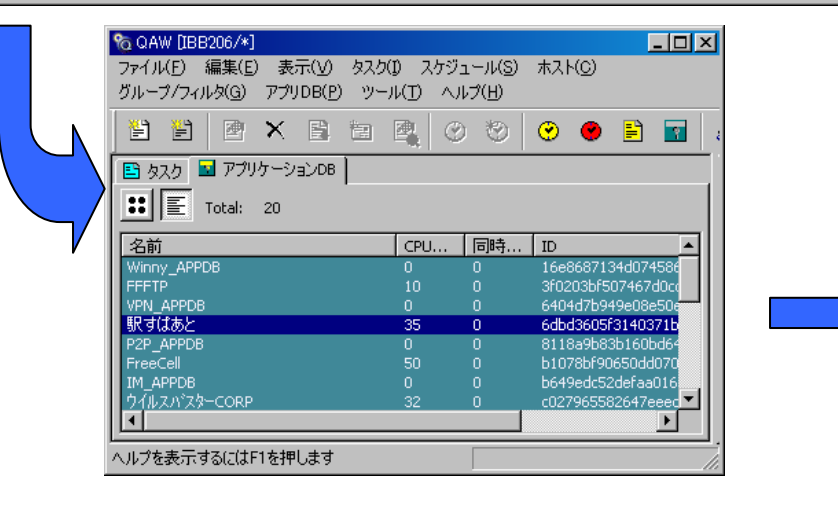

「アプリケーションの追加と削除」の台帳だけではなく 指定したアプリケーションの台帳を作成する方法を公開

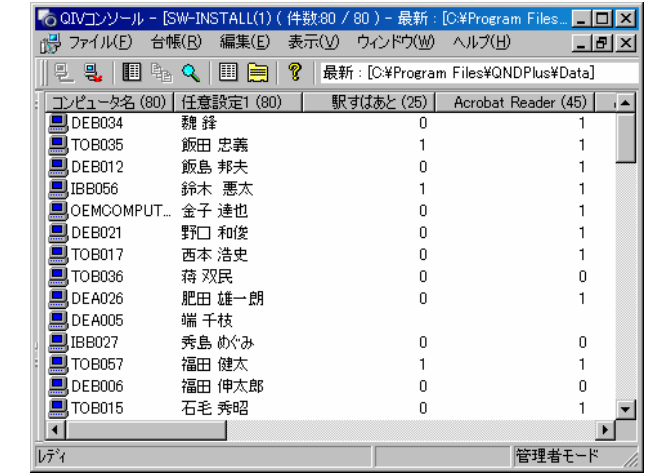

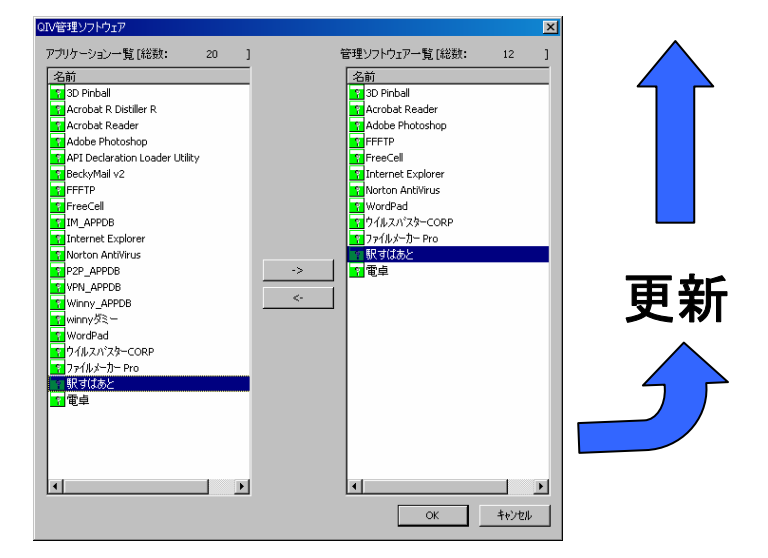

QAW/QND

運用ノウハウ生

その6 RCコンソール複数起動について

#### 特に、導入した後で効果を発揮するリモートコントロール **RC**コンソールが同時に複数起動できると知らないユーザ意外に多い

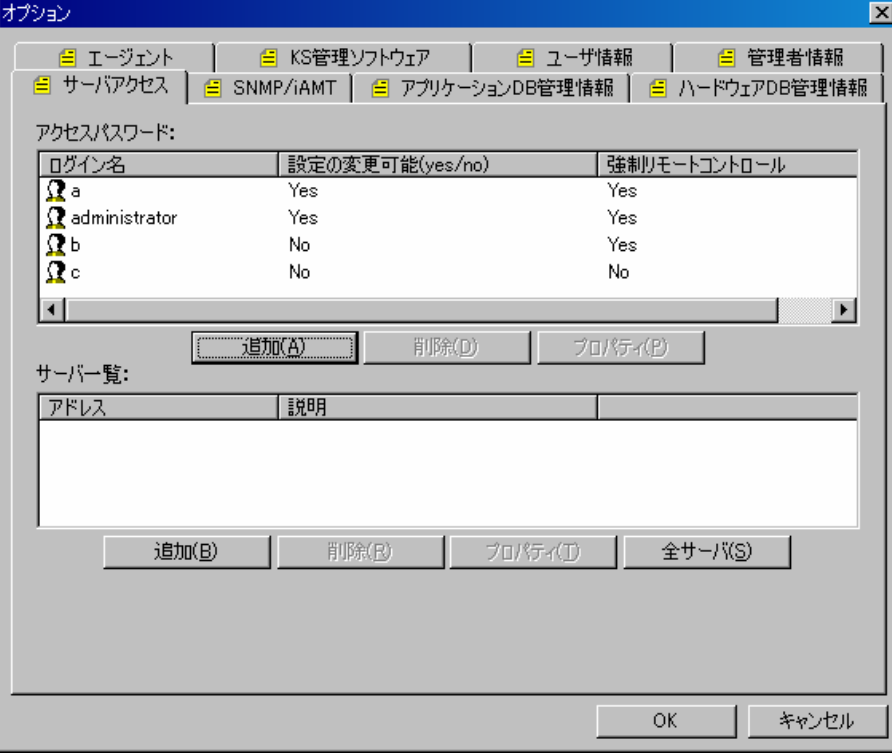

「ツール」**-**「オプション」**-**「サーバアクセス」

#### にて、オペレーター用のアカウントを作成

RCコンソールはQNDコンソールとは異なり 複数のコンソールを同時に使用することが 可能です。社内のヘルプデスクなど用途で 有効にご利用ください。